### **日本薬剤師会研修プラットフォーム 操作マニュアル-1(利用登録方法)**

#### **1. 登録方法**

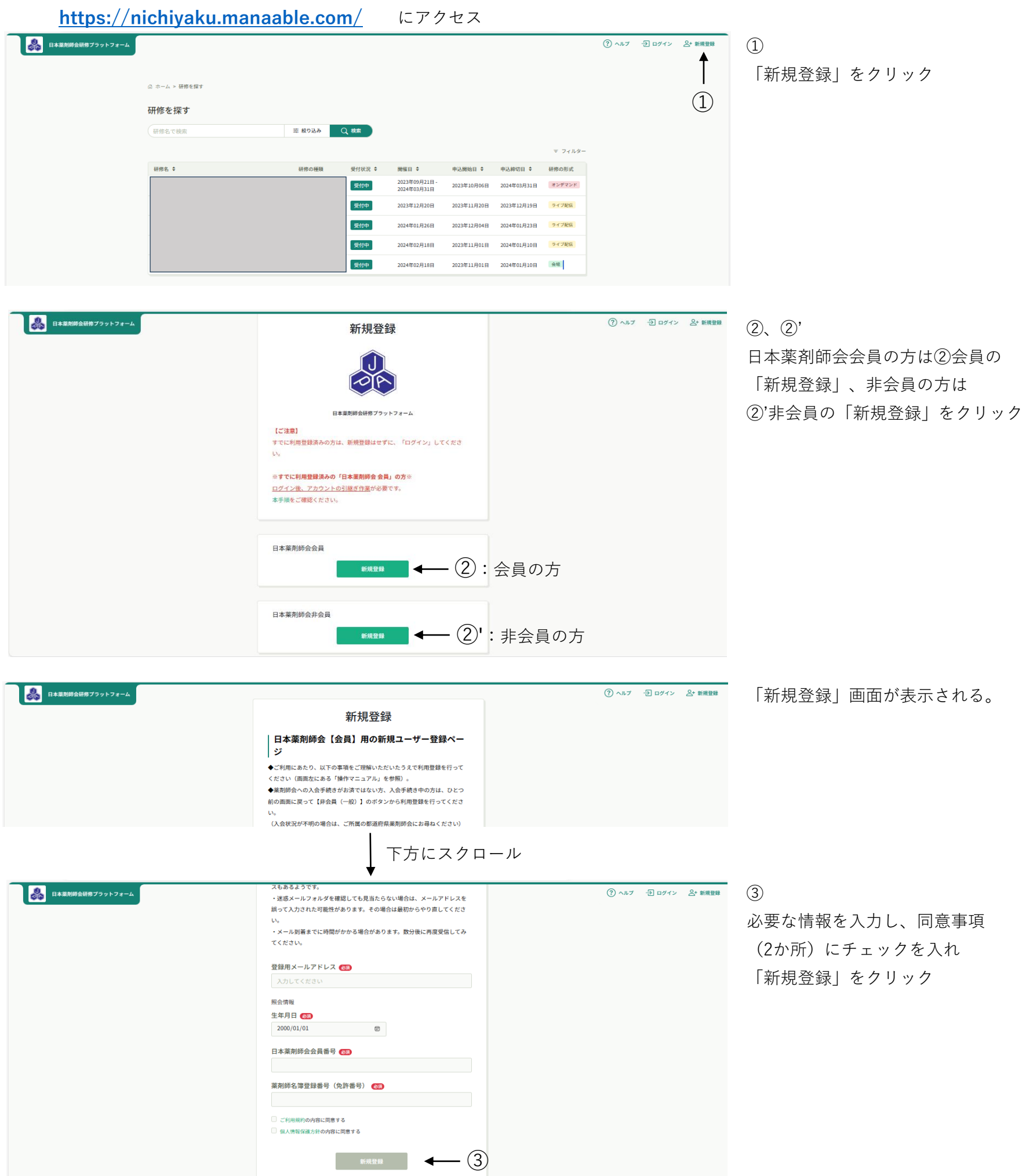

日本薬剤師会会員でない方は、こちら

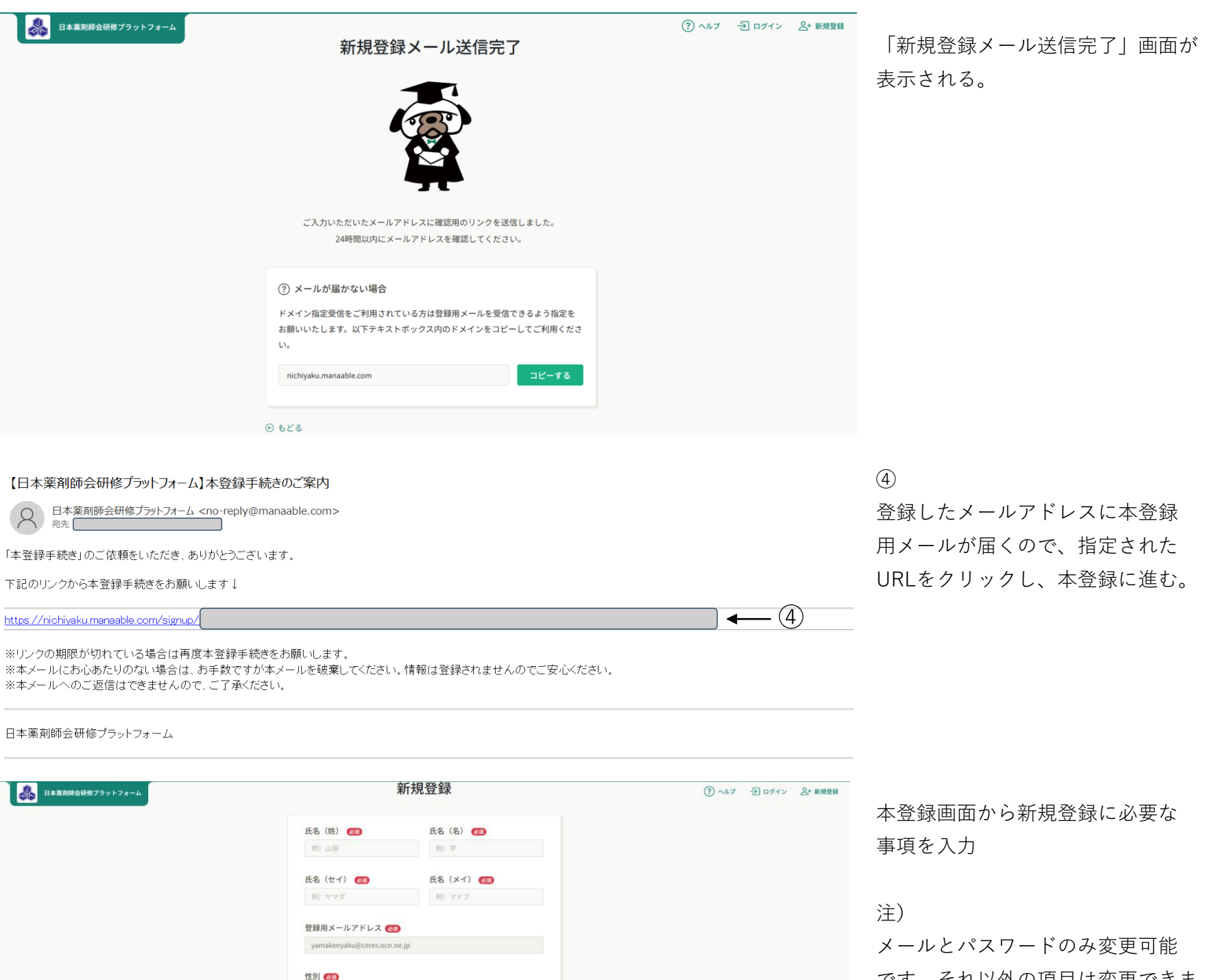

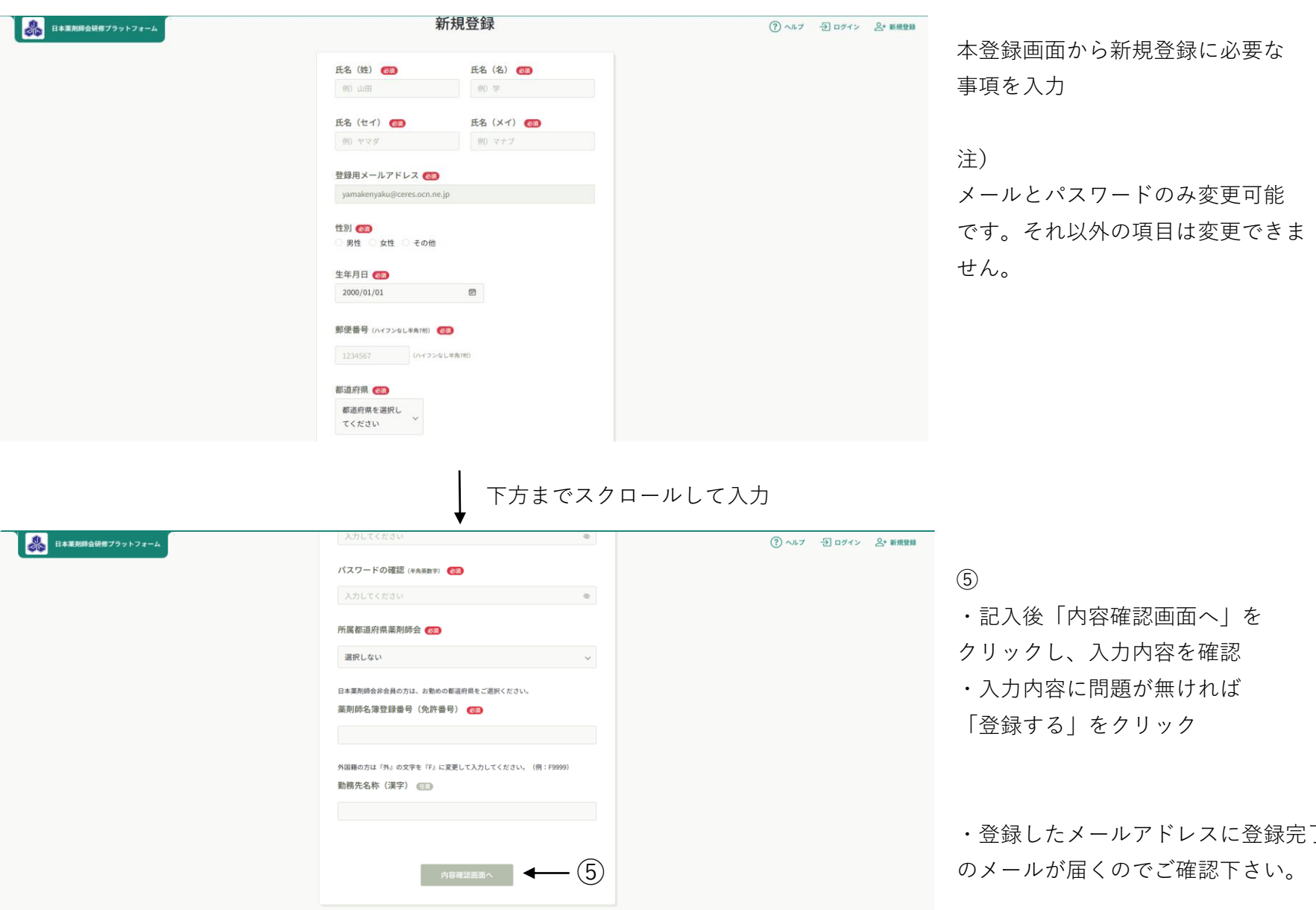

・登録したメールアドレスに登録完了

# **日本薬剤師会研修プラットフォーム 操作マニュアル-2(研修申込み方法)**

**2. 受講申し込み方法**

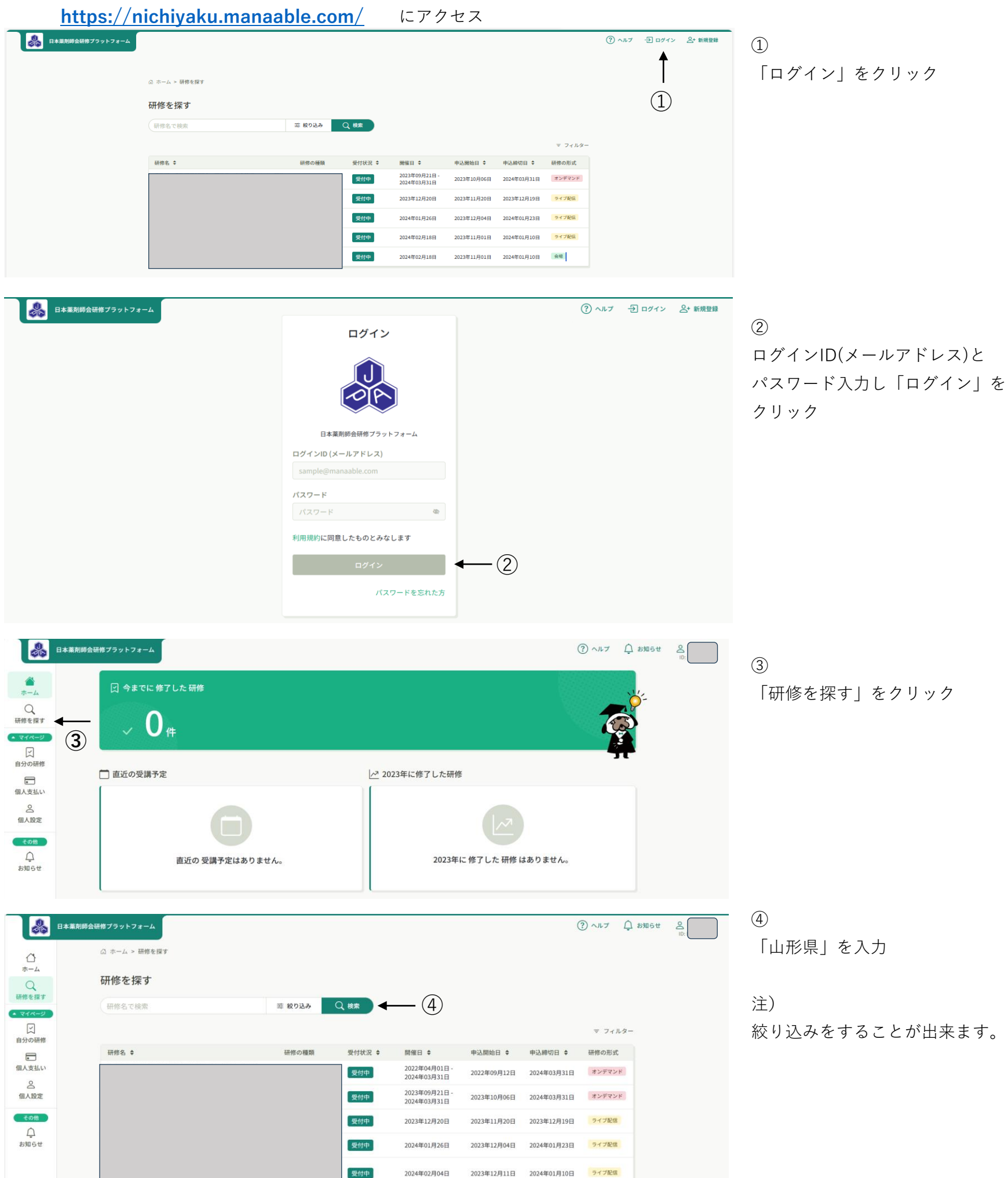

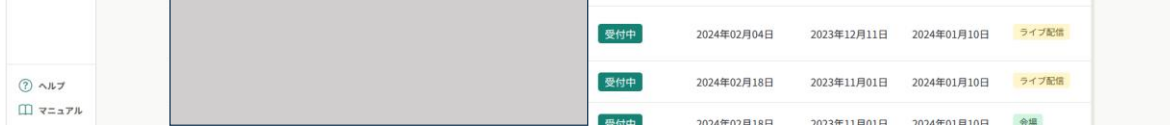

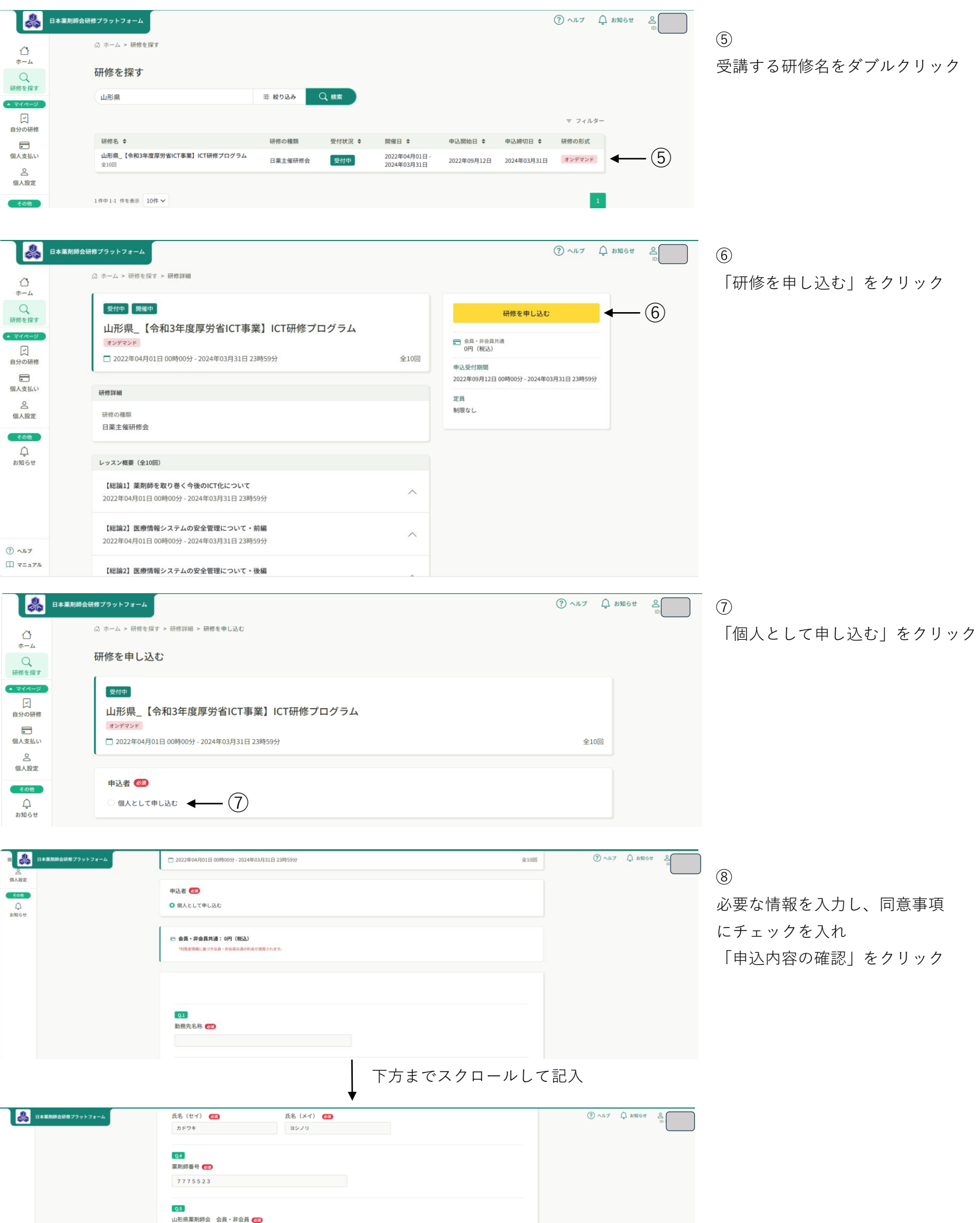

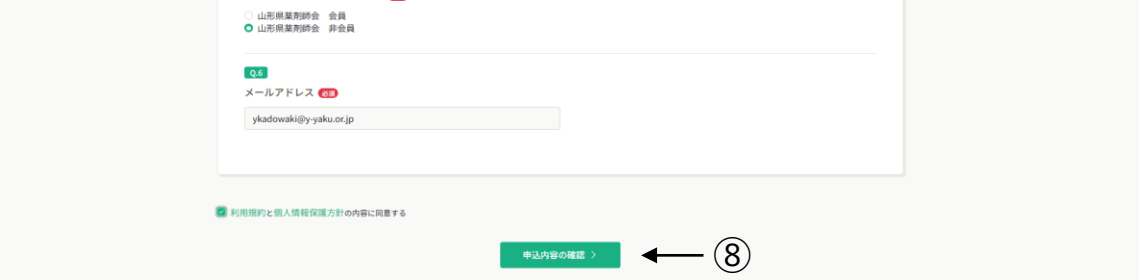

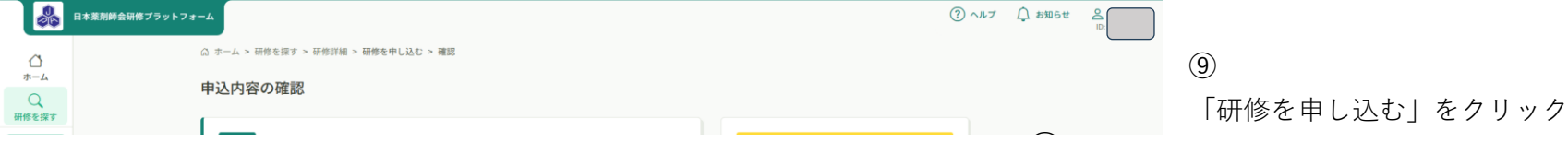

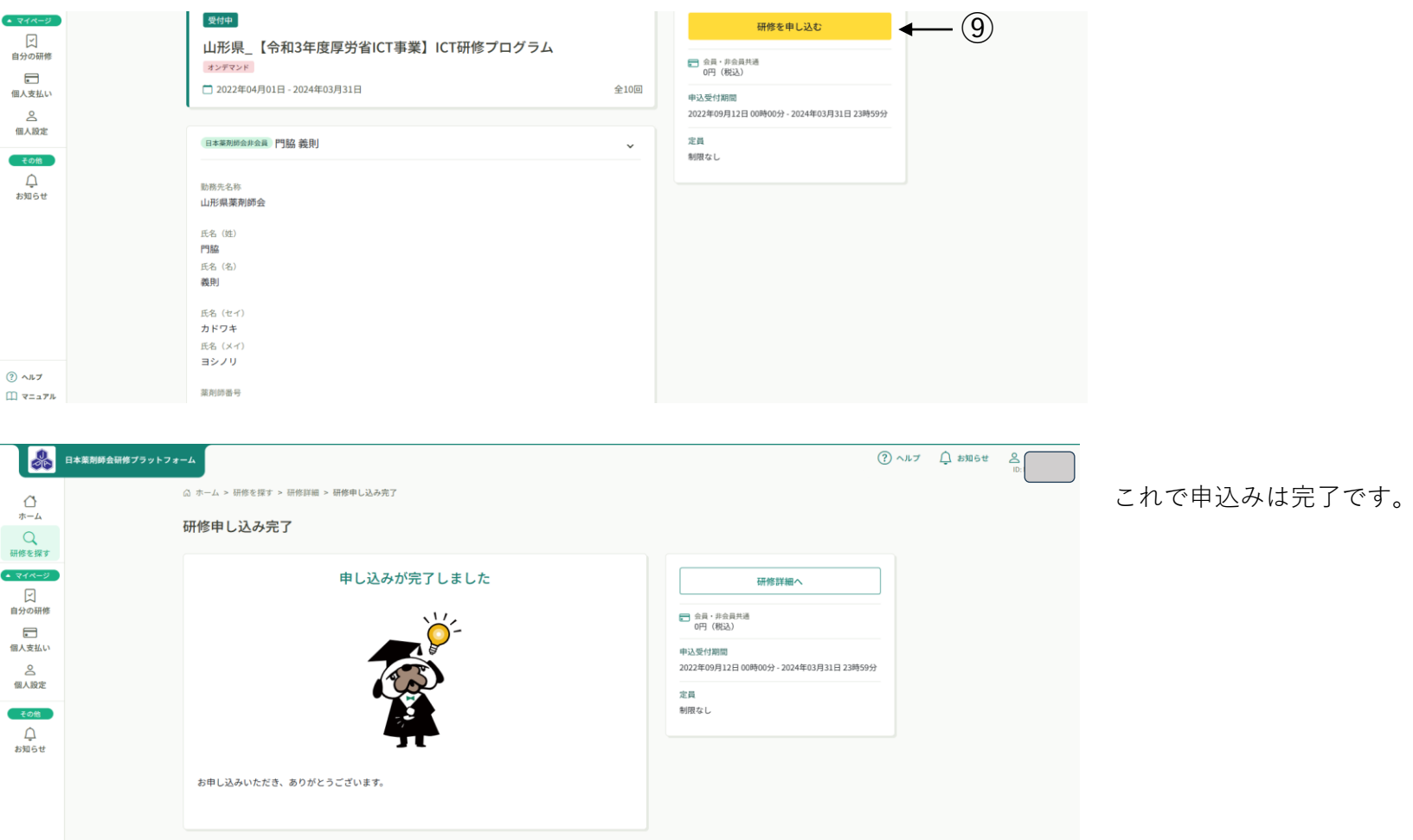

# **日本薬剤師会研修プラットフォーム 操作マニュアル-3(受講方法)**

#### **3. 受講方法**

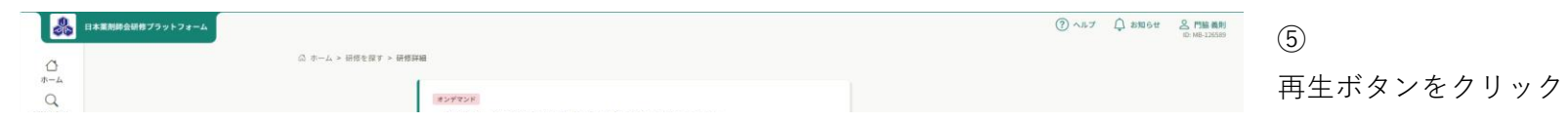

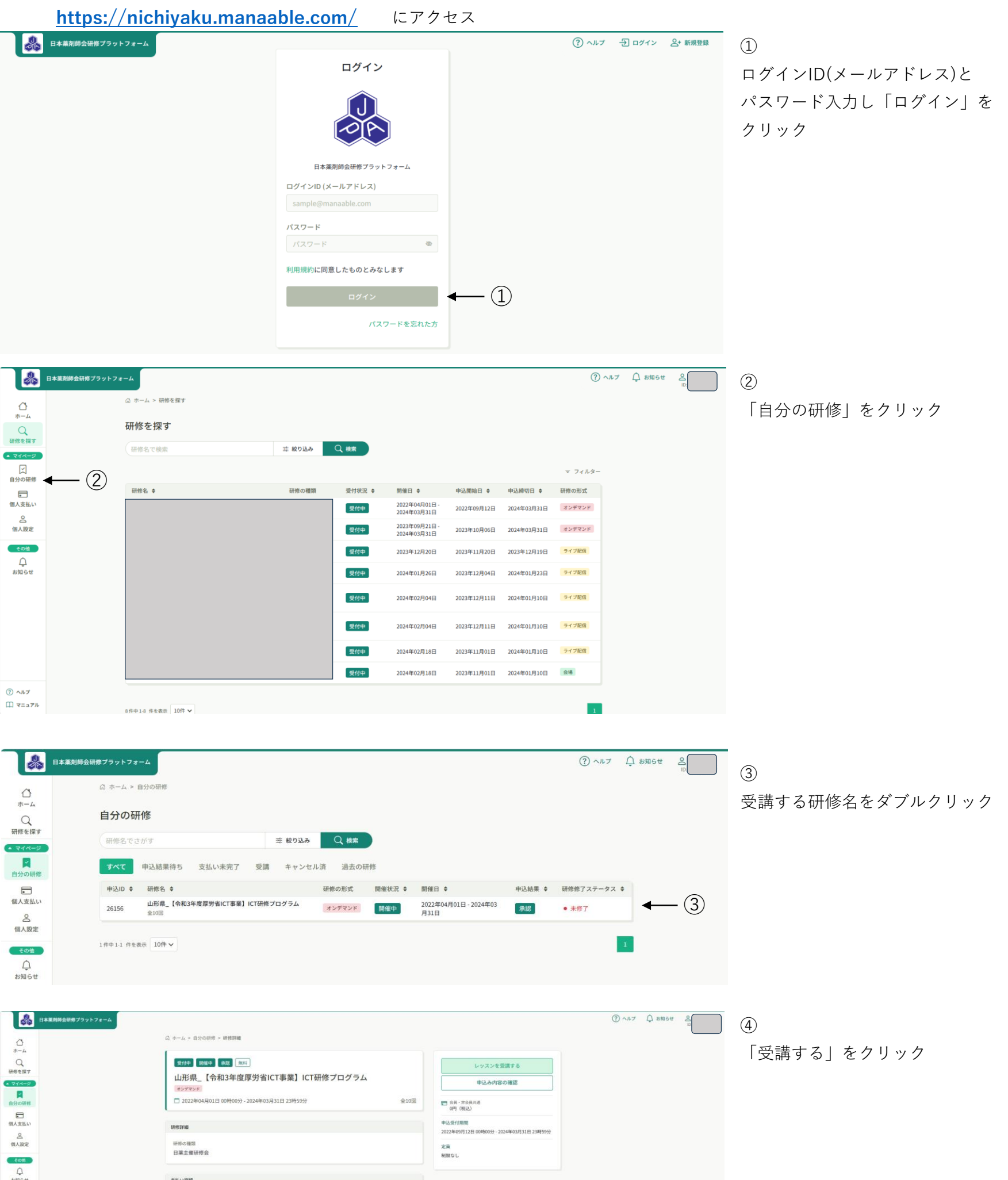

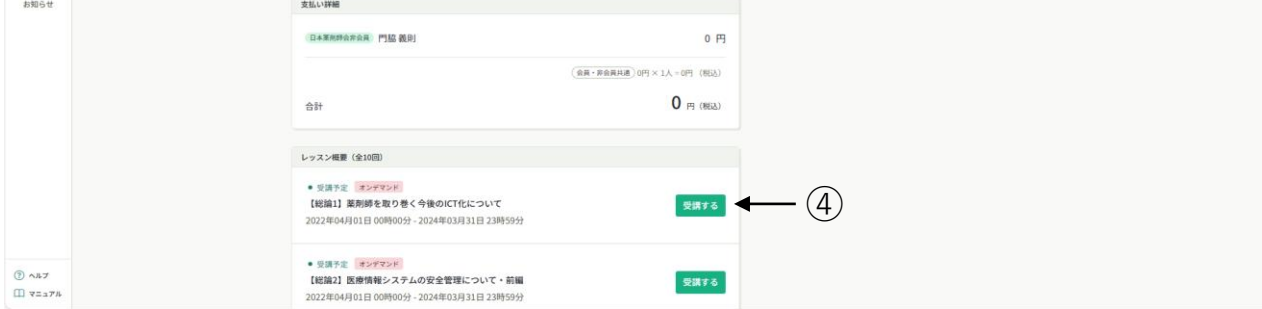

・講義画面が表示され、受講可能と なります。

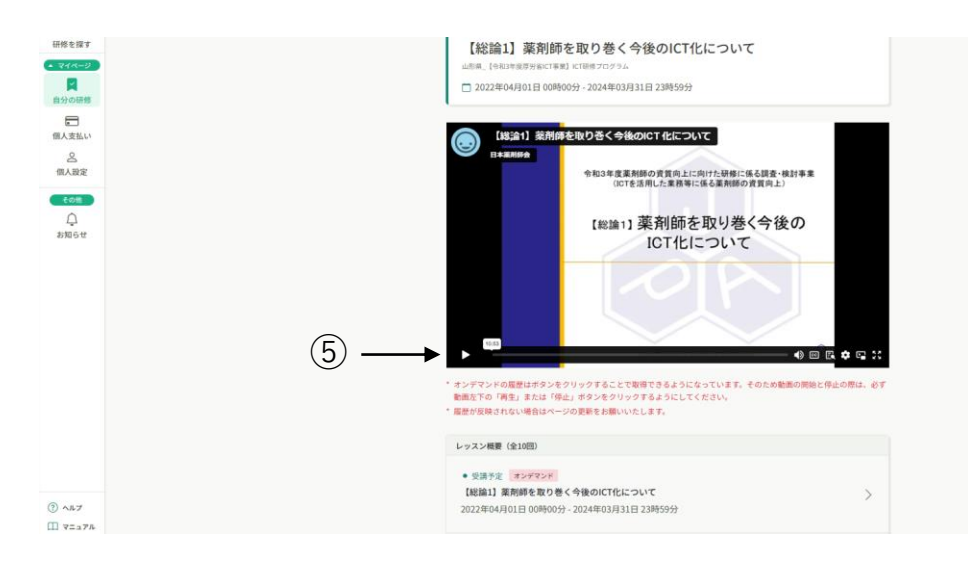